# **Manuel d'installation du Front Office esup-smsu 1.x**

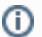

Documentation pour l'ancienne version de [SMS-U](https://www.esup-portail.org/wiki/display/PROJSMSU/ESUP-SMS-U)

- **[Installation du Front office](#page-0-0)**
- [Paramétrage des propriétés de l'application](#page-0-1)
	- [Paramétrage Base de donnée et Hibernate](#page-0-2)
	- o [Paramétrage Web services](#page-0-3)
	- [Paramétrage LDAP](#page-1-0)
	- <sup>o</sup> [Paramétrage adhésion](#page-3-0)
	- [Paramétrage destinataires](#page-3-1)
	- [Paramétrage envoi de SMS](#page-3-2)
	- [Paramétrage authentification](#page-4-0)
	- <sup>o</sup> [Paramétrage SMTP](#page-4-1)
	- [Paramétrage des purges](#page-4-2)
	- [Paramétrage des traitements asynchrones](#page-5-0)
	- [Test de connexion back office](#page-5-1)
	- [Paramétrage Front Office Back Office : Mise en place des certificats](#page-5-2)
- [Paramétrage des groupes PAGS](#page-5-3)
- [Création de la base de donnée](#page-5-4)
	- [Création du schéma en base de donnée](#page-5-5)
	- <sup>o</sup> [Initialisation des tables en base de données](#page-6-0)
	- [Vérification des tables en base de données](#page-6-1)
- [Déploiement de l'application](#page-7-0)
- [Intégration de la portlet au portail](#page-7-1)

# <span id="page-0-0"></span>Installation du Front office

L'application de Front office packagée se trouve dans le dossier /dist du projet. Dézippez le contenue de la distribution la plus récente de esup-smsu dans un répertoire de travail. Le paramétrage suivant est à effectuer dans le dossier ainsi créé.

## <span id="page-0-1"></span>Paramétrage des propriétés de l'application

Le back office se déploie en mode portlet. Vérifier la configuration des fichiers :

- properties/config.properties
	- vérifier les informations de connexion à la base de donnée
	- vérifier les informations de connexion au LDAP
	- vérifier l'URL d'accès au web service du portail
	- vérifier l'URL d'accès au web service du back office
	- vérifier le chemin d'accès au fichier libmgs.properties
	- vérifiez les informations de configuration du compte de validation
	- o dans le cas d'un déploiement en servlet, vérifiez le paramétrage du serveur CAS
	- o vérifiez le paramétrage SMTP
	- o vérifiez le paramétrage Quartz
	- de manière générale, vérifiez l'ensemble des paramètres.
- build.properties
- Paramétrez le type de déploiement désiré. (servlet, protlet, quick-start … voir [documentation du framework esup-commons](http://www.esup-portail.org/display/PROJCOMMONS)) properties/logging/log4j.properties
	- Vérifier le chemin d'accès au fichier de log

Voici le détail des propriétés :

#### <span id="page-0-2"></span>Paramétrage Base de donnée et Hibernate

Url, login et mot de passe d'accès à la base de donnée du front office :

```
hibernate.connection.jdbc.url=jdbc:mysql://<host>:3306/smsu
hibernate.connection.jdbc.username=root
hibernate.connection.jdbc.password=xxxx
```
#### <span id="page-0-3"></span>Paramétrage Web services

Adresse du web service portail :

portail.ws.adress=http://[Nom\_De\_La\_Machine\_Front\_Office]:[Port\_Portail]/uPortal/services/UportalService

Adresse web service back office :

smsuapi.ws.address=https://[Nom\_De\_La\_Machine\_Back\_Office]:[Port\_WebService]/xfire

### <span id="page-1-0"></span>Paramétrage LDAP

Adresse, login, mot de passe et timeout (en millisecondes) du serveur LDAP :

```
ldap.url=ldap://localhost:389
ldap.userName=cn=sms,ou=admin,dc=univ-paris1,dc=fr
ldap.password=
ldap.connectTimeout=5000
```
La base DN du serveur LDAP :

ldap.base=dc=univ-paris1,dc=fr

Le DN sub path pour les utilisateurs :

ldap.dnSubPath=ou=people

L'identifiant d'utilisateur dans le LDAP :

ldap.uidAttribute=uid

Le nom de l'attribut qui caractérise le nom « d'affichage de l'utilisateur » (généralement son nom et prénom concaténé dans un attribut LDAP) :

ldap.displayNameAttribute=displayName

Le nom de l'attribut qui contient le prénom de l'utilisateur :

ldap.firstNameAttribute=givenName

Le nom de l'attribut qui contient le nom de famille de l'utilisateur :

ldap.lastNameAttribute=sn

Le nom de l'attribut qui contient l'adresse email de l'utilisateur :

ldap.emailAttribute=mail

Le nom de l'attribut qui contient le numéro de téléphone portable de l'utilisateur :

ldap.pagerAttribute=pager

Le nom de l'attribut qui contient la liste des conditions d'utilisation qui ont été acceptées par l'utilisateur :

ldap.termsOfUseAttribute=up1TermsOfUse

La valeur qui préfixera les valeurs stockées dans le LDAP à l'attribut défini par ldap.termsOfUseAttribute :

ldap.termsOfUseAttributeEtiquetteSMSU={SMSU}

Ce préfixe à la mode SUPANN permet de partager l'attribut défini par ldap.termsOfUseAttribute avec d'autres applications. Le service SMS-U gardera inchangé les valeurs ne commençant pas par ce préfixe.

La valeur qui sera stockée dans le LDAP à l'attribut défini par Idap.termsOfUseAttribute lorsque l'utilisateur accepte les conditions générales :

ldap.key.cg=CG

NB : cette valeur sera préfixée de la valeur défini par ldap.termsOfUseAttributeEtiquetteSMSU Le nom de l'attribut sur lequel sont effectuées les recherches d'utilisateurs par nom :

ldap.searchAttribute=cn

L'expression permettant d'effectuer des tests :

ldap.testFilter=cn=\*aaron\*

Ce paramètre défini l'expression qui sera utilisé pour tester le LDAP par le biais des taches ant livrées par esup-commons La liste des paramètres (séparés par une virgule) qui seront par défaut remontés du LDAP lors de recherches sur un utilisateur :

ldap.attributes=displayName,mail,pager,up1TermsOfUse

NB : supprimé dans esup-smsu 1.1.2

Le nom de l'object dont se sert le serveur LDAP pour définir un utilisateur :

ldap.objectClass=Person

Le DN sub path permettant de caractériser les groupes :

ldap.group.dnSubPath=ou=groups

Le nom de l'attribut utilisé comme identifiant pour les groupes :

ldap.group.idAttribute=cn

Le nom de l'attribut qui contient la liste des membres d'un groupe :

ldap.group.groupMemberAttr=member

Le nom de l'attribut utilisé lors des recherches par nom sur les groupes :

ldap.group.groupSearchAttr=cn

Les noms des paramètres (séparés par une virgule) qui seront par défaut remontés du LDAP lors de recherches sur les groupes :

ldap.group.groupAttr=cn,member

NB : supprimé dans esup-smsu 1.1.2

Le nom de l'object dont se sert le serveur LDAP pour définir un groupe :

ldap.group.groupObjectClass=groupOfNames

L'expression permettant d'effectuer des tests sur les groupes :

ldap.group.testFilter=cn=\*mati\*

Ce paramètre défini l'expression qui sera utilisé pour tester le LDAP par le biais des taches ant livrées par esup-commons

#### <span id="page-3-0"></span>Paramétrage adhésion

Expression régulière de validation de la forme du numéro de téléphone d'un adhérent :

adhesion.phoneNumberPattern=(06|07)[0-9]{8}

(10 chiffres commençant par 06) Ce paramètre peut être vidé (pas de vérification du tout) Activation/Désactivation de la validation par SMS du numéro de téléphone d'un adhérent :  $\bullet$ 

adhesion.activateValidation=false

Nombre maximum utilisé dans la génération des codes de validation :

adhesion.maxNumberCodeValidation=100000

Compte d'imputation des messages de validation :

adhesion.accountValidation=[compte\_de\_validation]

Rôle associé au compte de validation (non utilisé, présent pour la cohérence des données en base :

adhesion.roleValidation=[role\_compte\_validation]

Titre du SMS de validation (corps du message envoyé) :

adhesion.titleSmsValidation=[Titre\_SMS\_valdidation]

Liste des champs LDAP pouvant contenir une valeur par défaut de numéro de téléphone adhérent :

adhesion.phoneNumberAttributes=homePhone,mobile

Les champs sont séparés par une virgule. préfixe de numéro de téléphone à retirer :

adhesion.phoneNumberPrefixToRemove=\\+33

Ce préfixe sera remplacé par un zéro.

#### <span id="page-3-1"></span>Paramétrage destinataires

Expression régulière de validation de la forme du numéro de téléphone d'un adhérent :

```
recipient.phoneNumberPattern=(06|07)[0-9]{8}
```

```
(10 chiffres commençant par 06.
Ce paramètre peut être vidé (pas de vérification du tout)
```
### <span id="page-3-2"></span>Paramétrage envoi de SMS

Compte par défaut d'envoi de SMS :

sms.defaultAccount=defaut

Login du superviseur par défaut :

```
sms.defaultSupervisorLogin=e0891022243
```
#### <span id="page-4-0"></span>Paramétrage authentification

En portlet, attribut d'authentification utilisateur auprès du portail :

```
auth.portal.uidAttribute=uid
```
NB : si vous changez cet attribut, n'oubliez pas de changer le <user-attribute> dans webapp/WEB-INF/portlet.xml En servlet, URL serveur CAS :

```
cas.url=https://[Nom_De_La_Machine_Cas]:[Port_Cas]/cas
```
### <span id="page-4-1"></span>Paramétrage SMTP

L'adresse du serveur SMTP à utiliser :

smtp.host=an.smtp.host

Ce paramètre défini l'adresse du serveur SMTP qui sera utilisé par le front office pour envoyer les emails

Le port du serveur SMTP à utiliser :

smtp.port=25

Ce paramètre défini le port du serveur SMTP qui sera utilisé par le front office pour envoyer les emails Le login a utiliser pour s'authentifier auprès du serveur SMTP :

smtp.user=

Ce paramètre défini le login a utiliser pour s'authentifier auprès du serveur SMTP qui sera utilisé par le front office pour envoyer les emails Le mot de passe a utiliser pour s'authentifier auprès du serveur SMTP :

smtp.password=

Ce paramètre défini le mot de passe a utiliser pour s'authentifier auprès du serveur SMTP qui sera utilisé par le front office pour envoyer les emails

L'adresse email qui sera utilisée pour envoyer les emails:

smtp.fromEmail=example@domain.org

Ce paramètre défini l'adresse email qui sera utiliser pour envoyer les emails Le nom qui apparaitra dans les emails :

smtp.fromName=Name firstName

Ce paramètre défini le nom qui apparaitra comme expéditeur des emails envoyés par le front office.

#### <span id="page-4-2"></span>Paramétrage des purges

Purge de la base des utilisateurs en attente de validation de numéro de téléphone :

purge.pendingMember.seniorityDay=30

purge de la base des messages :

purge.periodic.seniorityDay=120

### <span id="page-5-0"></span>Paramétrage des traitements asynchrones

La cron expression utilisée par la tache de supervision d'envoi des sms :

quartz.superviseSmsSendingTrigger.cronExpression= 0 0 \* \* \* ?

NB : cette tache cron n'est plus vraiment utile.

- Ce paramètre défini l'expression cron qui est utilisée pour planifier la tache qui supervise l'envoi des SMS au back office.
- La cron expression utilisée par la tache de purge des utilisateurs en attente de validation de numéro de téléphone :

```
quartz.purgePendingMemberTrigger.cronExpression=0 0 3 1 * ?
```
La cron expression utilisée par la tache de purge des messages :

```
quartz.periodicPurgeTrigger.cronExpression=0 0 3 2 * ?
```
La cron expression utilisée par la tache d'envoi de mail aux utilisateurs dont le numéro de téléphone est en erreur :

```
quartz.notificationByMailForInvalidPhoneTrigger.cronExpression=0 0 12 ? * MON
```
#### <span id="page-5-1"></span>Test de connexion back office

Test de connexion avec le back office. En cas de succès, le nom de l'application cliente lue dans le certificat est retourné :

welcome.isConnexionTested=false

### <span id="page-5-2"></span>Paramétrage Front Office – Back Office : Mise en place des certificats

Se reporter à la documentation [Installation des certificats esup-smsu](https://www.esup-portail.org/wiki/display/PROJSMSU/Installation+des+certificats+esup-smsu)

## <span id="page-5-3"></span>Paramétrage des groupes PAGS

Déposez dans le dossier properties/groups le fichier de configuration des groupes pags PAGSGroupStoreConfig.xml Ce fichier doit être le même que celui déposé au sein du portail. Pour sa configuration, reportez-vous à la document disponible sur le site suivant : [http://www.esup-portail.org/consortium/espace/Socle\\_1A/gestion\\_groupes/serviceGroup/pags.html](http://www.esup-portail.org/consortium/espace/Socle_1A/gestion_groupes/serviceGroup/pags.html)

## <span id="page-5-4"></span>Création de la base de donnée

Le back office nécessite un serveur de base de donnée MySQL en version 5.

#### <span id="page-5-5"></span>Création du schéma en base de donnée

Pour créer le schéma de base de donnée : se connecter au serveur mysql en tant qu'administrateur et saisir le mot de passe

```
mysql -u root -p -e "create database smsu"
```
Un schéma nommé « smsu » est maintenant créé

#### <span id="page-6-0"></span>Initialisation des tables en base de données

(nb : il faut configurer properties/config.properties avant d'effectuer cette étape)

Il faut premièrement configurer le compte par défaut ainsi que le premier super administrateur. Pour ce faire, éditer le fichier «**utils/database /populate\_tables\_esup-smsu.sql**», puis modifier les lignes suivantes

INSERT INTO account VALUES (1, "default account");

Il faut remplacer la valeur "default account" par le nom du compte par défaut (défini dans le fichier de configuration config.properties par la clef **sms. defaultAccount**

INSERT INTO customized\_group VALUES (1, 1, 1, "admin", 1, 1, 1);

Il faut remplacer la valeur "admin" par le login de la personne qui sera administrateur.

A l'aide des scripts ant fournis avec le front office, créer les tables par la tache init-data

ant init-data

Nb : Aucune table ne doit être présente dans le schéma smsu au moment de l'exécution de cette commande sous peine d'échec.

#### <span id="page-6-1"></span>Vérification des tables en base de données

Pour vérifier que les étapes précédentes se sont correctement déroulées : se connecter à la base de donnée et saisir le mot de passe :

```
mysql -u root -p -e "show tables" smsu
```
La liste des tables doit apparaître de la manière suivante :

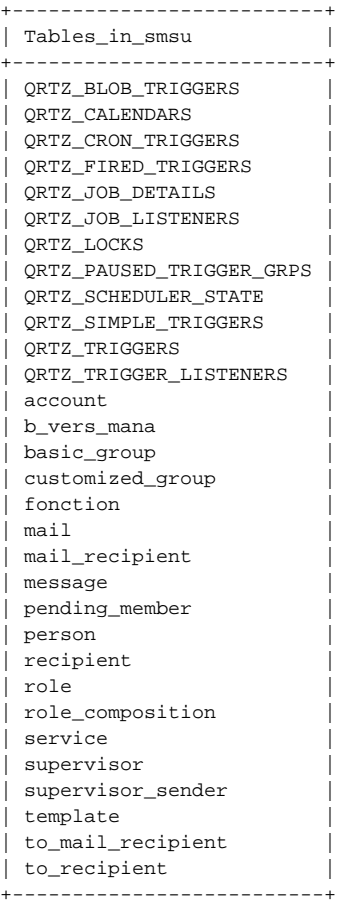

# <span id="page-7-0"></span>Déploiement de l'application

L'application se déploie par la tache ant deploy :

ant deploy

Ajouter l'application dans le contexte du serveur du portail, par exemple par le biais du fichier conf/Catalina/localhost/esup-smsu.xml

```
<Context docBase="/usr/local/esup-smsuapi/tomcat/webapps/esup-smsu" >
  <Resource
   name="jdbc/esup-smsu"
   auth="Container" type="javax.sql.DataSource" driverClassName="com.mysql.jdbc.Driver"
   url="jdbc:mysql://localhost/smsu" username="xxx" password="xxx"
   maxActive="100" maxWait="10000"
   validationQuery="select 1"
   removeAbandoned="true" removeAbandonedTimeout="60" logAbandoned="true" />
</Context>
```
(le contexte peut aussi être configuré dans le fichier tomcat conf/server.xml)

## <span id="page-7-1"></span>Intégration de la portlet au portail

La portlet du front office se déploie par le biais du gestionnaire de canaux. La configuration utilisée est la suivante :

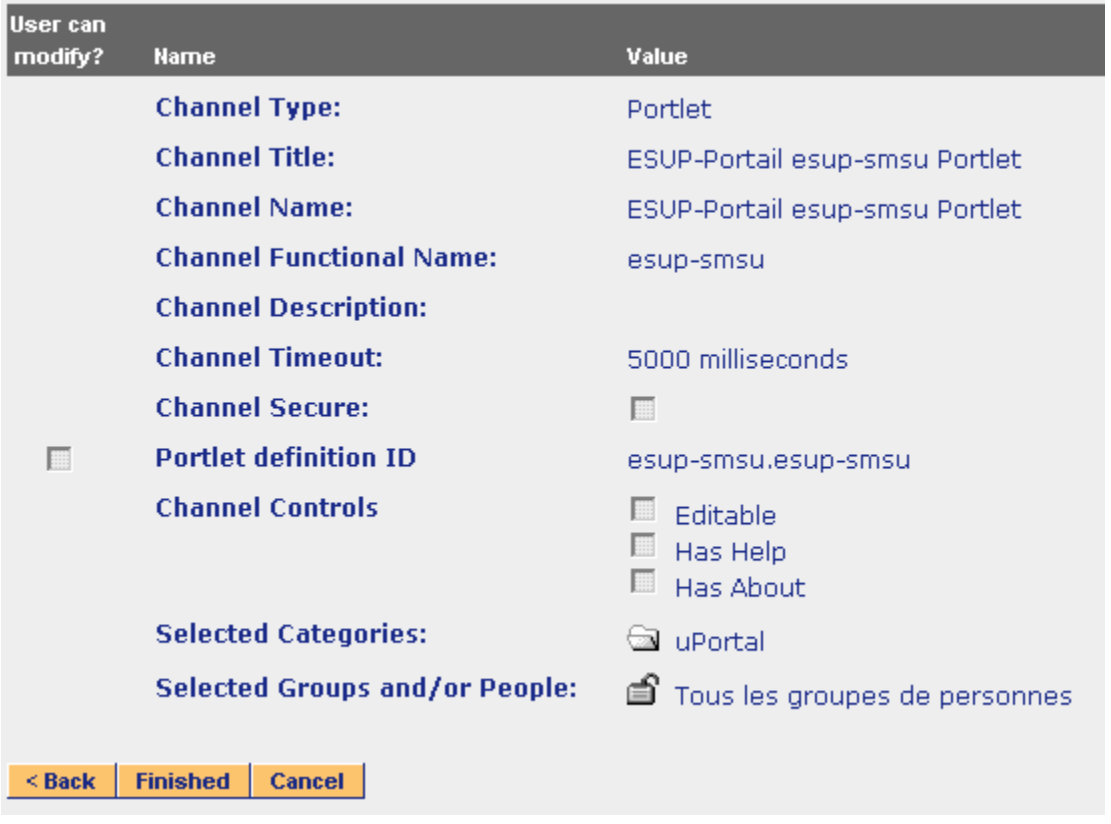